### **Breakout Rooms in Teams Besprechungen**

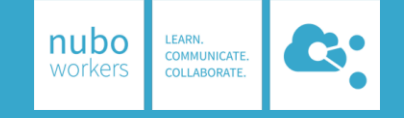

# **Wann benötige ich Breakout Rooms?** 1 2

Teile eine große Teilnehmergruppe in kleinere Gruppen auf (bis zu 50 Gruppen) und verteile diese in sogenannte Breakout Rooms. Diese Funktion ist besonders in Workshops, Trainings oder anderen Onlineveranstaltungen mit Diskussionsrunden nützlich. Nach den Gruppenarbeiten treffen sich alle Teilnehmer wieder in der Hauptveranstaltung.

#### **Wie erstelle ich Breakout Rooms?**

- Nur der Organisator kann die Gruppe über dieses Symbol aufteilen dies funktioniertaktuell erst, nachdem die Besprechung gestartet wurde.
- Die Gruppe kann manuell (in dem Fall entscheidet der Organisator, welcher Teilnehmer welcher Gruppe zugeteilt wird) oder automatisch aufgeteilt werden.
- Um die Teilnehmerin die Breakout Räume zu entsenden, muss der Organisator die Räume öffnen. Der Organisatorkann alle Räume betreten und wieder verlassen.
- In der Standardeinstellung holt der Organisator die Teilnehmer wieder zurückin die Hauptveranstaltung, indem er die Räume schließt.

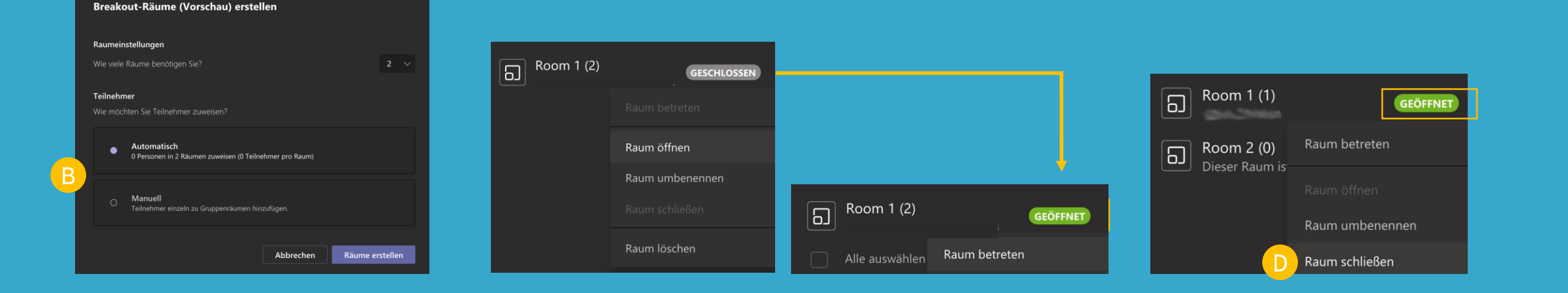

A

B

C

D

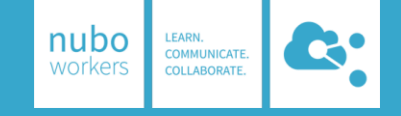

### **Breakout rooms in teams meetings**

## 3

#### **Nice to know:**

E

H

- In der Standardeinstellungwerden Teilnehmer automatisch in Räume verschoben, dies kann über die Einstellungen geändert werden.
- Der Organisator kann in den Einstellungen deaktivieren, dass Teilnehmer selbstin die Hauptbesprechung zurückkommen können.
- Alle Teams Bespruchungsfunktionen sindauch in Breakout Rooms verfügbar. G
	- Du kannstauch über die mobile Teams App teilnehmen.
	- Der Organisatorkann Ankündigungen in die Räume schicken, z.B. dass noch 5 min übrig sind oder man zurückin die Hauptbesprechung kommen soll.

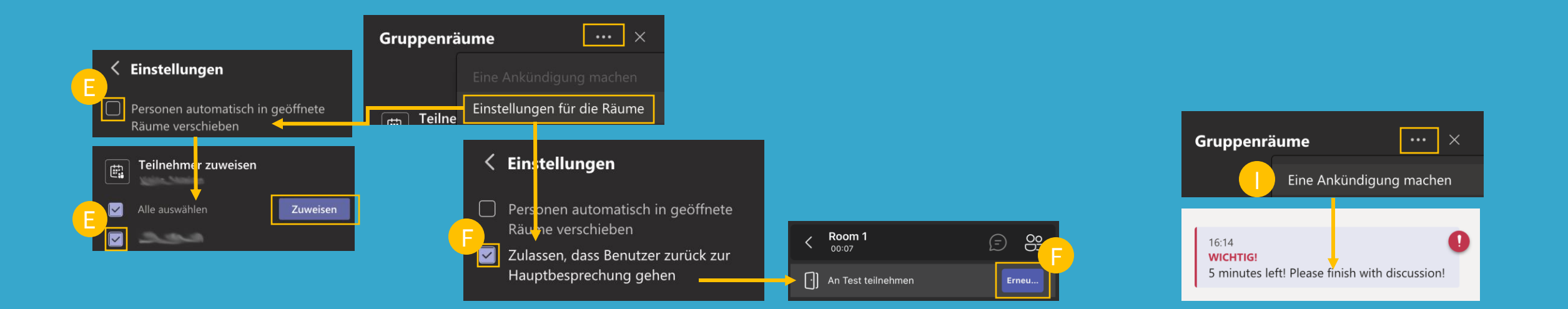